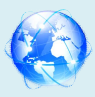

## **Implementation of Automated Library Management System in MGM Institute of Fashion Designing using Koha Open Source Software**

**Dr. Madhukar D. Garad**  Librarian Ankushrao Tope College, Jalna Email: madhukargarad@gmail.com

#### **1. Introduction**

Library is a fast growing organism. The ancient methods of maintaining it are no longer dynamic and efficient. For expeditious retrieval and dissemination of information and better service for the clientele, application of modern techniques has become absolutely indispensable. Library automation refers to mechanization of library housekeeping operations predominantly by computerization. The most commonly known housekeeping operations are acquisition control, serials control, cataloguing, and classification and circulation control. Library automation or Integrated Library System is an enterprise resource planning systems for a library, used to tracks items owned, order made, bills paid etc. Since the advent to the term automation in 1936, Plethora's of definitions are found in library literature.. Automation is the name gives to an automation system of working.

**Keywords:** Open source software, koha, management, automation in library.

## **1.2. Aim and objectives of the Study**

The following are the objectives of this study.

- To develop and updated database of Books and other Resources of the College of MGM Institute of Fashion Designing.
- To implement automated system using Koha Library Integrated Open Source Software.
- To carry out the charging and discharging functions of the circulation section more effectively.
- To provide various search options to know the availability of books in the Library.
- To generate the list of books due by a particular member and also the overdue charges.

## **1.3. Methodology**

**Software:**Libsys,winisis,easy,ibsoft,vtls,slim++,libasoft,Autolib,librarian,libsuit,rovan lms,nirmals.soul etc., Free and open source: newgenlib, koha, evergreen, ssh-tunneled, mysql replication. Database dumps using the mysql dump utility,on the hardware level, the production system utilizes a two-disk raid1 configuration for data redundancy in the event of single-disk hardware failure. The system partitions use the file system, which provides another point of data redundancy.

## **1.4. Statement of Problem**

The present study aims to Implementation of Library Automation for the College Library. The title is **"Implementation of Automated Library Management System in MGM Institute of Fashion Designing, Using Koha Open Source Software"**

## **1.5. Plan of Action**

- 1. Visited and observed of the College of Fashion Designing Library.
- 2. Taking the stock of the situation.
- 3. Physical exam of the books.
- 4. Bibliographic Data has been colleted and entered in excel sheet.
	- 5. Classification humanities for all the books general devised and assessment visited

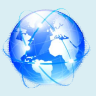

Dewey decimal classification (DDC) 21'st edition. The College of Fashion Designing Library following Books has been entered in Koha Software.

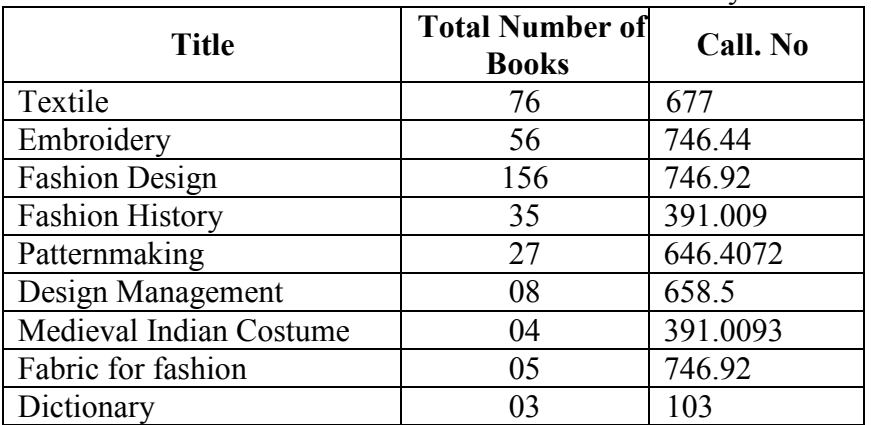

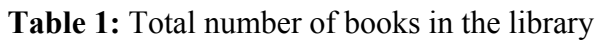

#### **2. Design and Implementation of Koha Softwear in the College of Fashion Designing Library**

## **2.1. Home Page of Koha**

Home pages of College of Fashion Designing Library so the all section is available this front page circulation (check in, Check out), patrons information, Search for the catalogues, Reports, Koha Administration link, tools, About Koha for all links available for the home page.

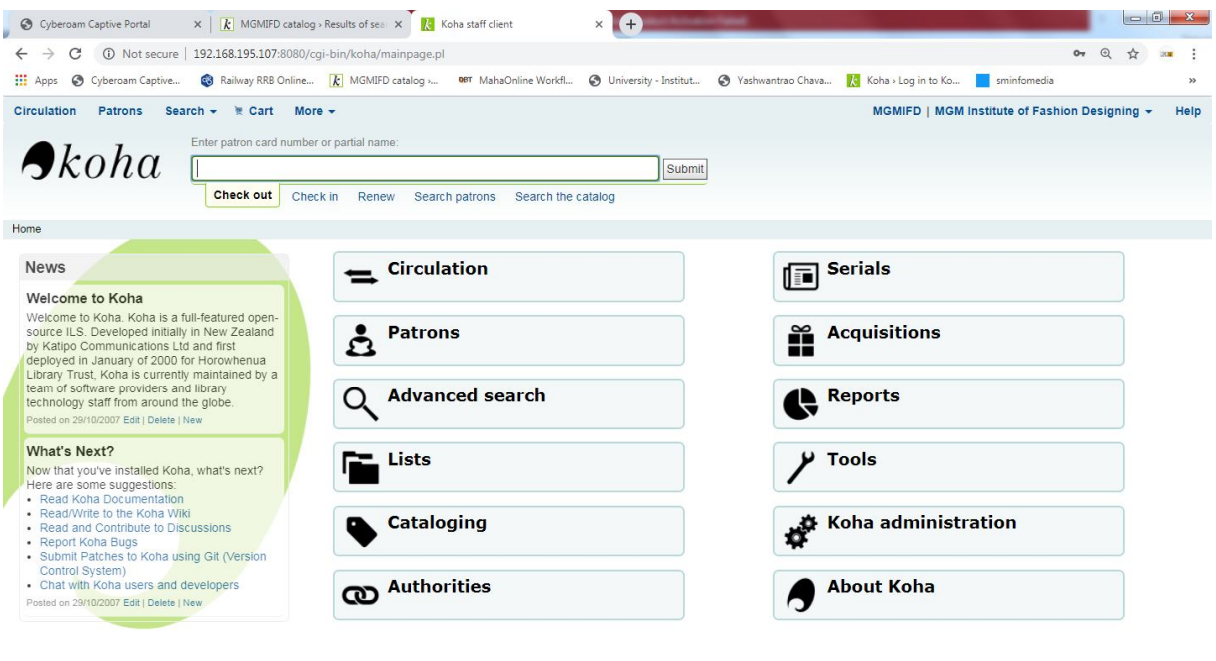

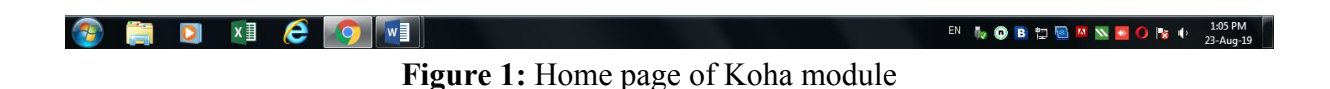

## **2.2. Administration**

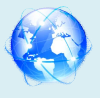

Parameters administration is a very important feature of the intranet module of KOHA. Various default parameters can be changed using this functionality. It allows us to define different parameters for the functioning of KOHA like the library branches, book funds, currencies, item types, the categories of borrowers, the charges taken for the different types of items etc. "System Preferences" is the most important module of KOHA. It deals with administration and maintenance part of KOHA Library System. Only Chief Librarian, Chief Administrator or person of similar designation can hold access rights to this module.

#### **2.3. Making new order**

Here, the first step is to search for the suppliers who will deliver the book. The module allows us to search for the supplier in the acquisition module itself.

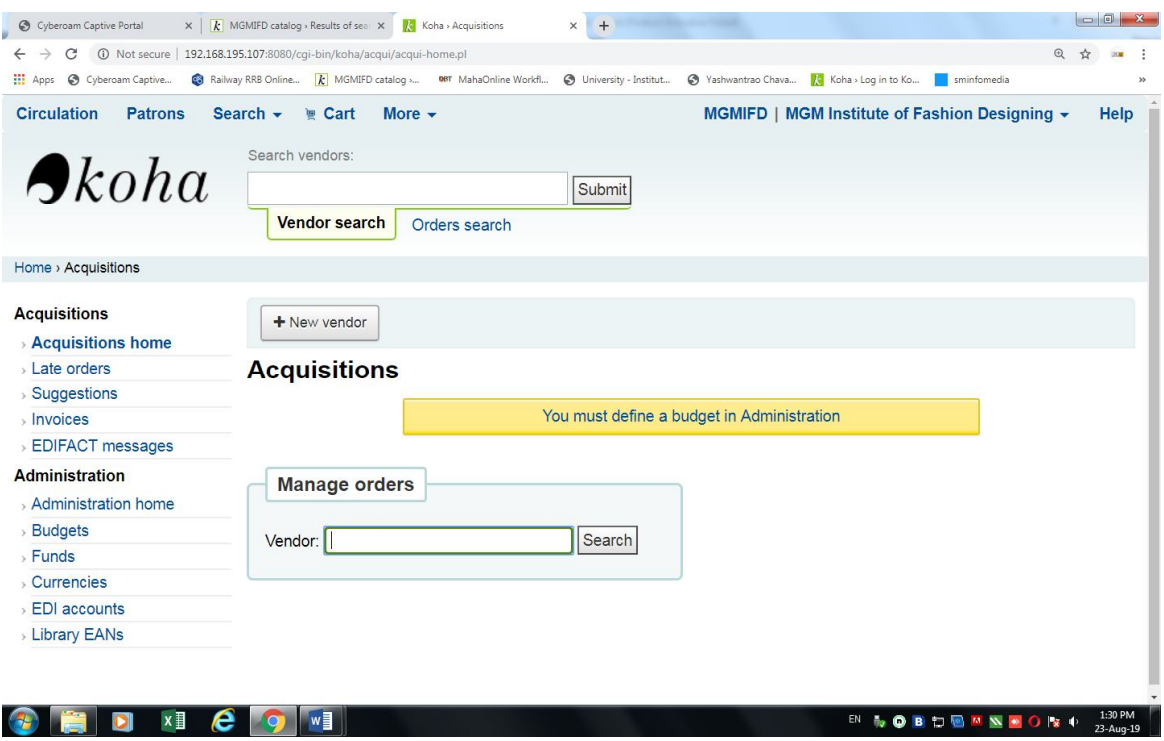

**Figure 2:** Add New Vendor module

#### **2.4. Adding Bibliography to KOHA**

To create Bibliography record of a document, once goes to the catalogue search page and there we find link to add new Bibliography page. If we click on that link we reach the following page. Below screen shows the bibliography screen to enter the details of the book. To ease the data entry work one marc record is divided into 0 to 9. We can click on the respective number to fill into the specific marc tags. For example, 0 will contain tags like 010, 020, 043, etc. This also makes the work of maintaining MARC tags.

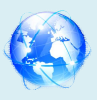

,

# *Cosmos Multidisciplinary Research E-Journal Online Available at www.cmrj.in*

Recognized International Peer Reviewed Journal ISSN No. 2456-1665

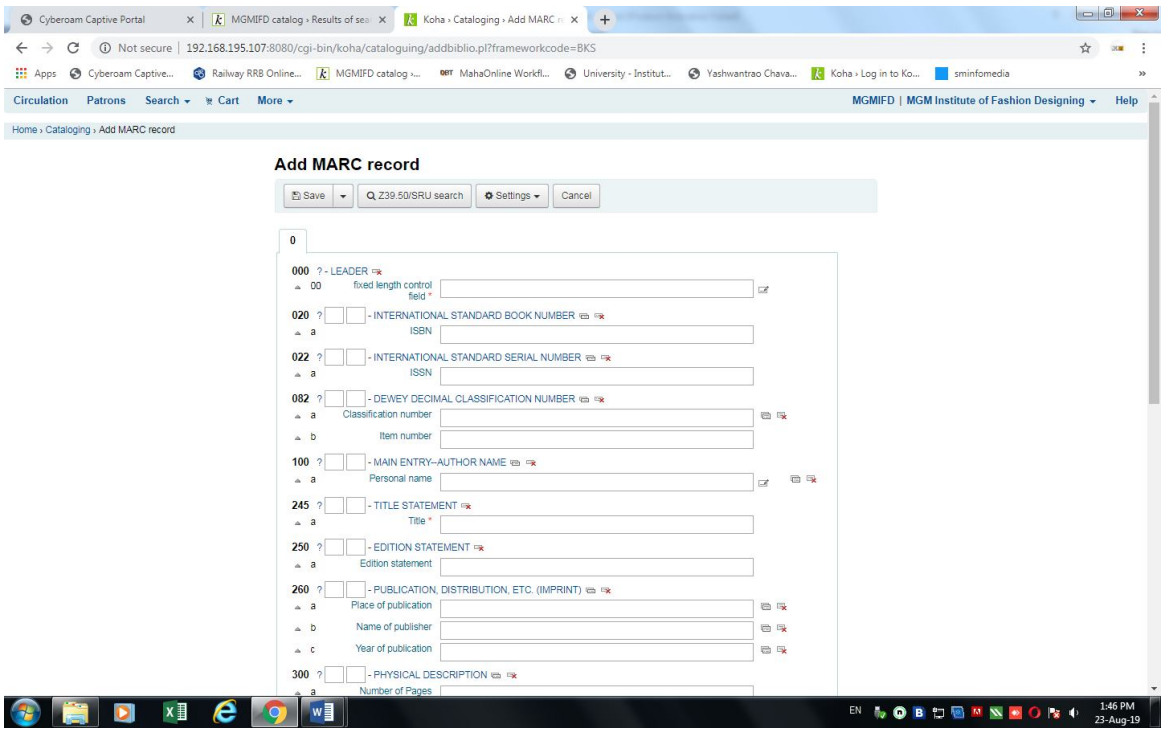

**Figure 3**: Bibliographies information add module

## **2.5. Adding new patrons**

When we click on the add Patrons link in the above search result, then the following form will appears which prompts us to fill in the member particulars, the KOHA system automatically allots one card number to the Patrons; However it can be changed later if need be. Once the details are filled in, then it prompts us to confirm the record mentioning the joining and expiry date for the Patrons ship, we can edit the details here if something has been written mistakenly. This information is shown only when the user sees his/her membership information in the OPAC.

#### **2.5.1 Borrower categories**

It can be defined by clicking on the same link in the parameters window. We can edit or delete the details of a particular borrower type in the following window and we can even add new categories

#### **Figure 5:** Selected patron type add module

The second link on the main intranet window allows us to search for an existing member or add new Patrons as discussed below. These are mainly administrative jobs and at access should be given very carefully. Mostly Chief Librarian or Administrator is given access to this module.

#### **2.7 Administrative Information about the Member (Patrons)**

The administrative information about the user can be seen by the librarian like the fines and charges attributed to a particular user, the items currently under issue etc. So, this utility can be used for finding out the details about a user, whenever required. The window shown in the below figure is a very useful feature of Koha's Patrons' administration module. It gives comprehensive and detailed information about a user

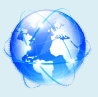

## *Cosmos Multidisciplinary Research E-Journal Online Available at www.cmrj.in*

Recognized International Peer Reviewed Journal ISSN No. 2456-1665

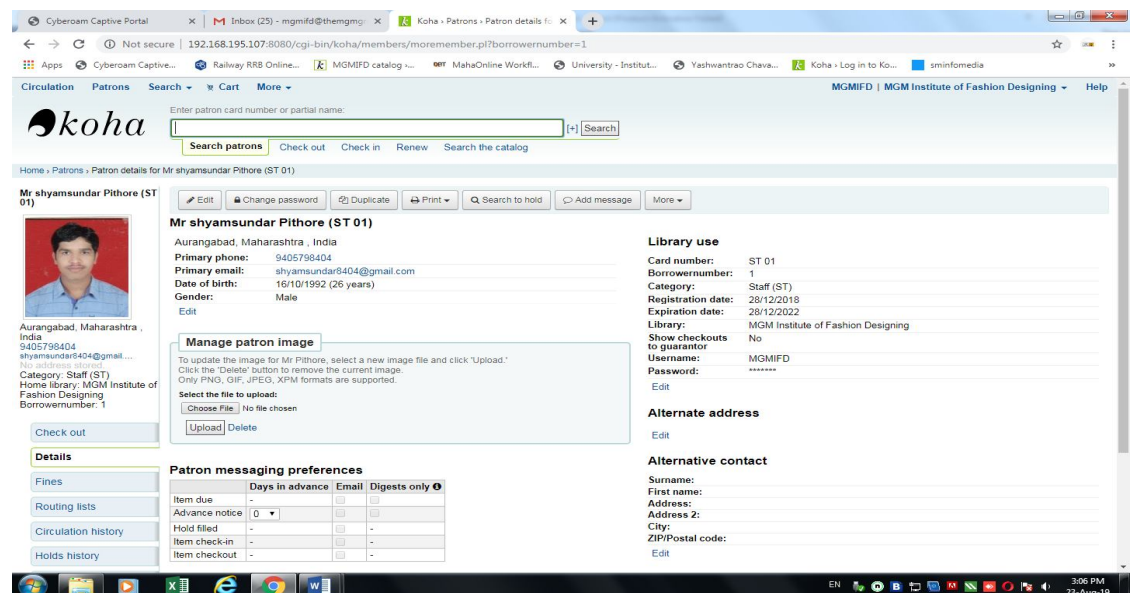

**Figure 4:** Administrative information about the patron module

#### **2.8. Circulation Module**

**THE DESCRIPTION** 

.

The next important module is circulation module, here we can assign even the students themselves can renew the issued the documents on their name. Its main window looks like the following figure:

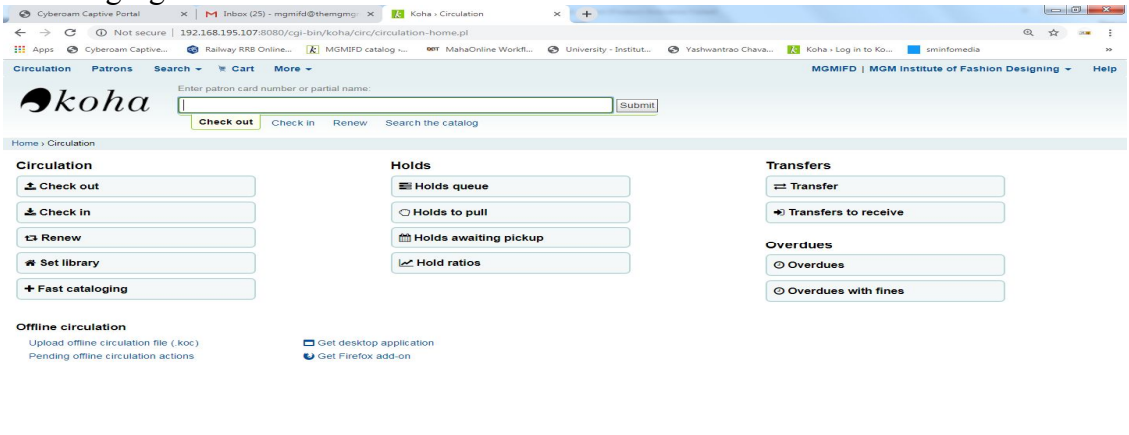

**Figure 5: Circulation module** 

i) For the process of circulation, we have to enter either the borrower card number or the partial last name of the borrower, as shown in the above picture.

ii) After entering the above information, it shows the patron information with his/her category and one hyperlink is also available to look into more details of the patron, if required. Along with this, if we want to issue any book, then the barcode of the book should be entered and the date of issue needs to be selected.

I TO B D B M N FO N + 307 PM

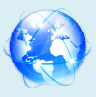

## Recognized International Peer Reviewed Journal ISSN No. 2456-1665

## **2.9. Accounts and Reports Section**

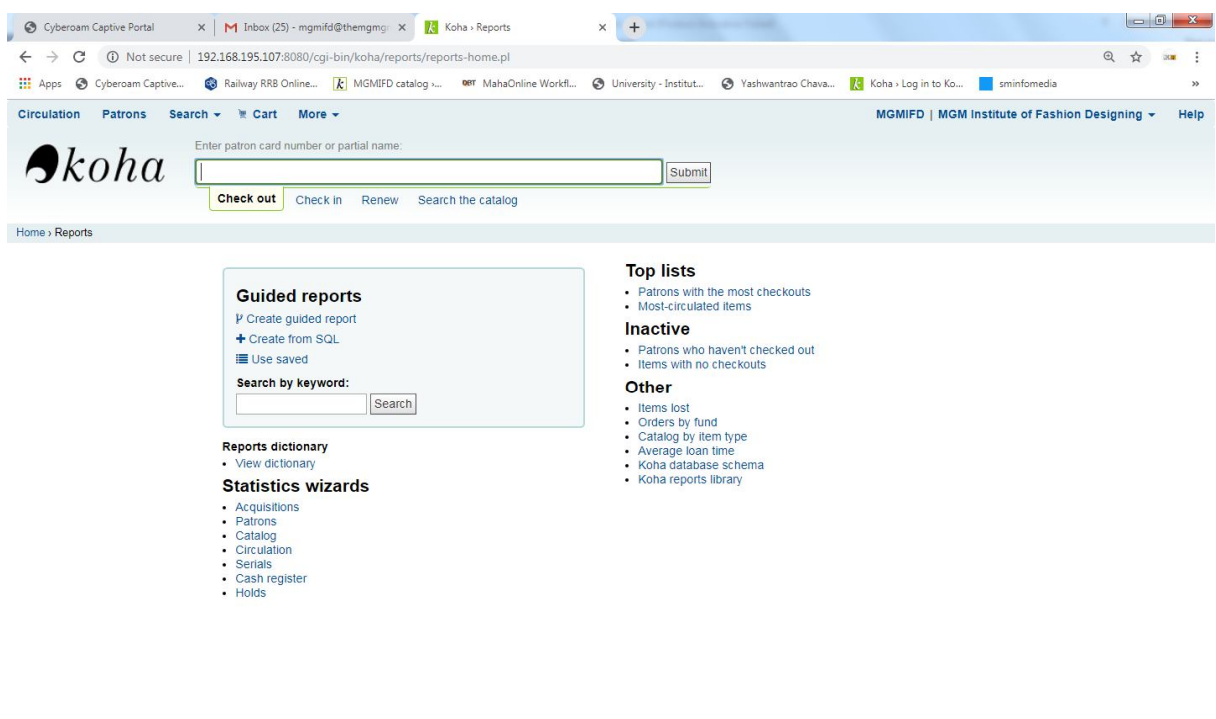

**EVELOPER** EN 19 D B D B M N D D N + 3:09 PM **Figure 6: Koha Reports module**

This module contains the details regarding the overdue, total amount paid, total amount written off. Here we can generate reports of users activities pertaining to books overdue, overdue fines, fines paid, fines due, etc.

#### **3. Output of the Study**

**PERIOD** 

Based on the project at College of MGM Institute of Fashion Designing library the following are the outcome of the study

- 1. MGM Institute of Fashion Designing library collections are in single database
- 2. It gives the full control over the library collections and operations
- 3. Faculty members and research scholars can check the required books by the OPAC module
- 4. Student and faculty members can check the status of their barrowed books
- 5. They can get the complete details about the books for their further reading and research
- 6. Data entry of the books can be done through the downloading of bibliographic details from Library of congress and other catalogues.

#### **4. Summary and Conclusion**

In this research work, a sincere attempt has been made towards finding out ways and means for automating activities in the College of MGM Institute of Fashion Designing Library. The objective of this study is to use the Koha Open Source software system for the automation of the major day-to-day activities of the various section of the College of MGM Institute of Fashion Designing Library, which is tiresome and cumbersome. After the investigation, the researcher has found that Koha Software is more suitable for the library Automation. This project had the basic objective of designing a bibliographic

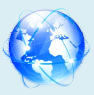

database for the MGM Institute of Fashion Designing library, with which the automation of circulation routines is carried out. From this point of view it may be concluded that Koha is a useful package for the creation of a database and for information retrieval. Koha is an integrated software system with all the required models for small to very large libraries. It is found that this automation projects will serve as a model for any library. Being an open source, any Library wanted to go for automation for their library housekeeping operations can make use of this software. The following problems faced in implementation of automated library management system in the MGM Institute of Fashion Designing library.

## **4. References**

- Abraham, J. (1996), "Computers in modernising Library Information System and Services: Perspectives of Library Automation", International Library Movement" vol. 18, p3.
- Abdul Azeez, T. A (2004), "Tkm College of Engineering Library Automation System", Annals of Library & Information Studies, Vol. 51, no. 2, p52-57.
- Neelakandan.B, Duraisekar. S, Balasubramani.R, Srinivasa Ragavan.S (2010), "Implementation of Automated Library Management System in the School Of Chemistry Bharathidasan University using Koha Open Source Software", International Journal Of Applied Engineering Research, Dindigul" Vol. 1, No.1, P149-167.
- Hane, Paula J (2008), "Advances in Digital Reading, Enterprise Search, and Library Automation", Information Today, Vol. 25, No.10, p7-13.
- Lynne Porat (2001) "Automation of interlibrary loan services: effects on the patron and the library", Interlending & Document Supply, Vol. 29, no. 3.
- Sonker, Sharad Kumar and Jayakanth, Francis(2003), "KOHA: an open source integrated library automation system", SRELS Journal of Information Management, Vol. 40, no. 2, p135-146.
- Zahiruddin Khurshid (2003), "A survey of the Arabian Gulf library automation marketplace", Program: Electronic Library & Information Systems, Vol. 37, no. 4, p226-233
- Warwick, Shelly (2001), "Evaluating library automation software: a view from the classroom ", E-Libraries 2001 Proceedings, p77-81.
- $\bullet$  http://192.168.195.107/cgi-bin/koha/opac-search.pl?q=fashion.
- http://192.168.195.107:8080/cgi-bin/koha/mainpage.pl.